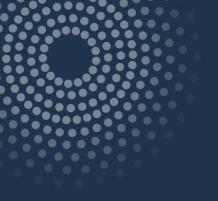

# SAS Studio: An Introduction

Shannon J. Moore

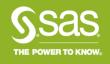

# Ask the Expert

SAS Ask the Expert: SAS Studio: An Introduction

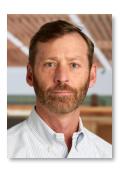

Presenter: Shannon Moore
Senior Systems Engineer
SAS Customer Loyalty Team

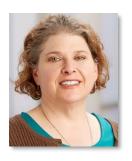

**Q&A: Kate Schwarz**Senior Systems Engineer **SAS Customer Loyalty Team** 

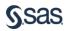

SAS\* Studio is a browser-based, broadly available, consistent SAS programming interface:

- Available via a browser on any device that connects to your SAS server
- Easier administration update once and gain latest updates/versions across the tiers of your configuration

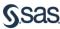

# SAS Studio When is SAS Studio used? Why and by whom?

**When** – you need to crunch data, turn raw data into actionable intelligence, develop reports and analytics

**Why** – enable knowledge workers to work anywhere with a broadly available, consistent SAS programmer interface

Who – programmers, analysts, statisticians, new and existing SAS users

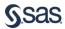

#### How is SAS Studio licensed?

- All SAS customers as of 9.4M2 if you have Base SAS, you have SAS Studio
- You don't necessarily need a mid-tier or SAS Integration Technologies
- SAS® Studio is part of the University Edition of SAS®

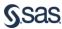

#### Single-user / PC configuration

- Base SAS on a Windows PC or SAS University Edition
- Invoke SAS Studio via web browser on the same machine where Base SAS is installed

 Local permissions and policies determine which data & files you can access

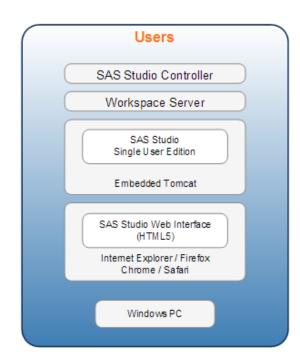

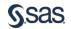

### Multi-user / Server configuration

Base SAS on a server

 Invoke SAS Studio from web browser on any machine connected to SAS server

 You must have credentials to log into the SAS server machine

 Server permissions determine which data & files you can access

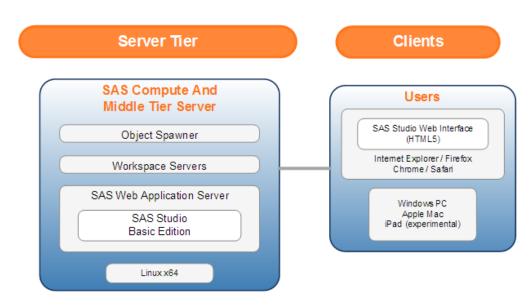

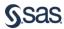

## Multi-user / enterprise configuration

Base SAS on a server

- Invoke SAS Studio from web browser on any machine connected to SAS server
- You must have credentials to log into the SAS server machine

 Server permissions and SAS Metadata Server determine which data & files you can access

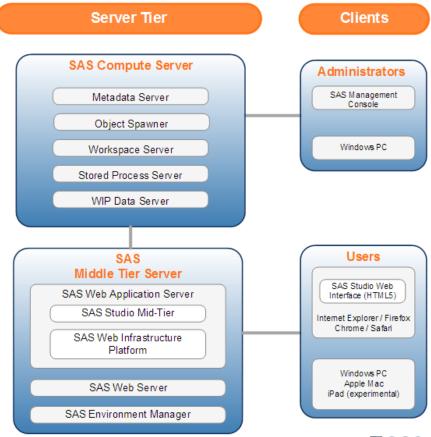

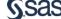

### How does SAS Studio operate?

All operations are conducted in terms of the workspace server

 Web browser accesses your programs, data, libraries

- When you run a program or task, SAS Studio connects to SAS to process the [generated] SAS code
- After the code is processed, the log, [generated] code, and results are returned to SAS Studio

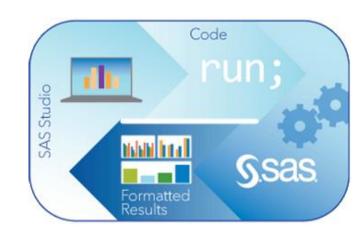

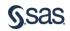

#### Supported browsers

SAS Studio is an HTML5 application that requires no browser plug-ins

- Microsoft Internet Explorer 9, 10, 11
- Mozilla Firefox 21+
- Google Chrome 27+
- Apple Safari 6.0+ (on Apple OS X)

http://www.sas.com/en\_us/software/foundation/studio.html#m=system-requirements

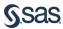

# **Programming Interface**

SAS\* Studio - Development Environment

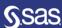

- Color-coded editor
- Submission history
- Code Formatting
- Search
- Tabs for easy navigation

## Programming interface

```
☆☆₩®
       💋 http://l7a143.na.sas.com/SASStudio/main?locale=en_US&zone=GMT-06%253A00&http%3A%2F%2Fl7a143.na.sas.com%2FSASStudio%2l 🔎 🔻 🕻 🎏 SAS Studio
SAS® Studio
                                                                                                SAS Programmer *
                                 Top5.sas X
CODE
                                                       RESULTS
 ■ ¶ I7a143.na.sas.com

☐ Folder Shortcuts

■ Files (My Documents)

                                    15 %let data=SASHELP.CARS:
                                    16 %let report=Model;
       Data
                                    17 %let measure=MPG City;

■ demonst

                                   18 %let measureformat=%str(format=BEST6.);
         bckgrnd
                                   19 %let stat=MEAN;
                                    20 %let n=5;
         bckarnd.sas
                                   21 %let category=Origin;
         formatprint.sas
                                   22 title "Top Models by MPG City for each region of Origin";
         ProcessFlow_AG.cpf
                                   23 footnote:
         Top5.sas
                                    24
                                    25 /* summarize the data across a category and store */
         transactions.sas
                                    26 /* the output in an output data set */
         wafers.sas
                                    27 proc means data=&data &stat noprint;
         waterfall.sas
                                           var &measure;

■ Mv SAS Files

                                           class &category &report;
                                    30
                                           output out=summary &stat=&measure &category /levels;
                                    31 run;
            RISK_CREDIT.xlsx
       33 /* store the value of the measure for ALL rows and
                                    34 /* the row count into a macro variable for use */
                                    35 /* later in the report */
                                    36 proc sql noprint;
                                           select &measure, FREQ into :overall, :numobs from summary where TYPE =0;
                                           select count(distinct &category) into :categorycount from summary;
                                    39 quit;
                                    41 /* sort the results so that we get the TOP values */
                                    42 /* rising to the top of the data set */
                                    43 proc sort data=work.summary out=work.topn;
                                           where type >2;
                                           by &category descending &measure noVarByThisName;
                                    46 run:

    Tasks and Utilities

                                   48 /* Pass through the data and output the first N */
Snippets
                                    49 /* values for each category */
▶ Libraries
                                    50 data topn:
                                          longth nank g.
▶ SAS Folders (experimental)
                                  C:/Users/sasdemo/Documents/demonst/Top5.sas
                                                                                                                       (i) Messages
                                                                                                                                   User: sasdemo
```

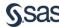

#### Programming interface

- Auto-complete
- Pop-up syntax help

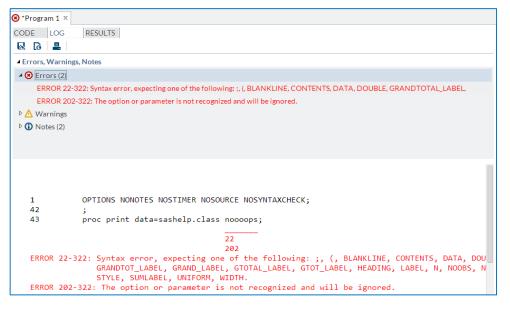

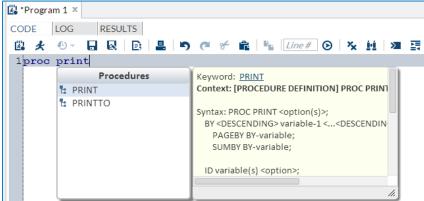

- Color-coded log navigator
- Categorized alerts:
  - Errors
  - Warnings
  - Notes
- Easily save or share logs

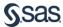

#### Table viewer

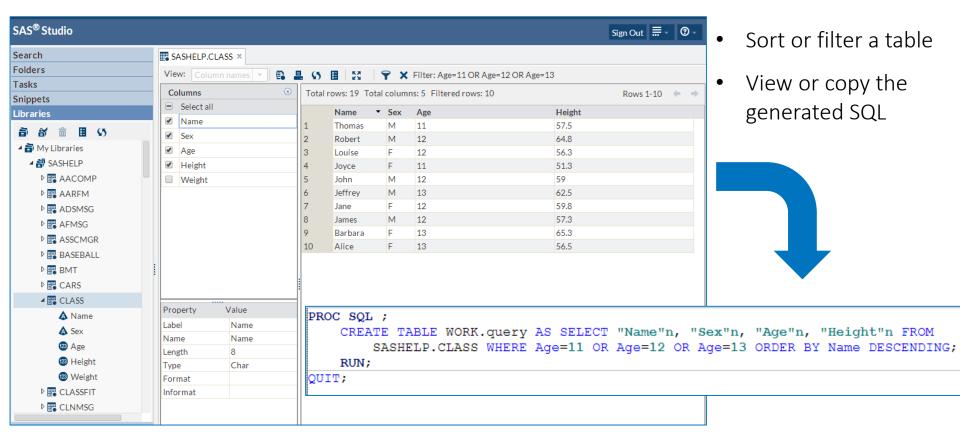

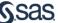

# Tasks & Code Snippets

Ease of use

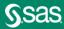

### **Tasks**

#### Overview

**Tasks** are point-and-click user interfaces which guide users through an analytical or other processes. Behind the scenes, SAS code is generated.

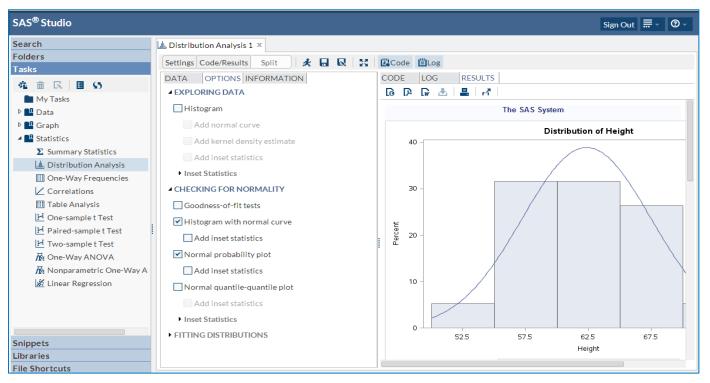

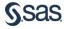

# **Code Snippets**

#### Overview

- Frequently used code snippets are provided in SAS<sup>®</sup> Studio
- Quickly insert SAS<sup>®</sup>Code
- Once inserted, you can modify the snippet code to meet your needs
- Easily create your own snippets
- Specify My snippets for easy access

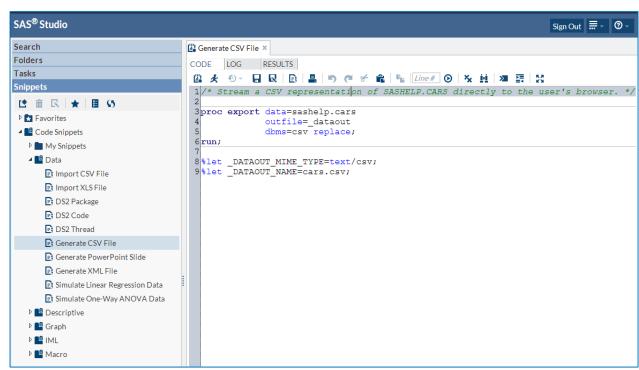

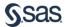

# So what can I do?

demonstration

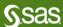

#### SAS Studio

#### Conclusion

- SAS<sup>®</sup> Studio offers another option for programmers
  - Web-based can be added to PC SAS°
  - Server update once, all connecting get latest version of SAS<sup>®</sup> Studio PLUS backend SAS<sup>®</sup>
  - HTML5 so nothing is added to browser
  - More coming including LOTS of Tasks and Snippets
  - Perspectives and Notebook to suit type of programmer
  - More IDE capabilities

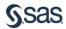

# Main SAS Studio Documentation page

#### Resources

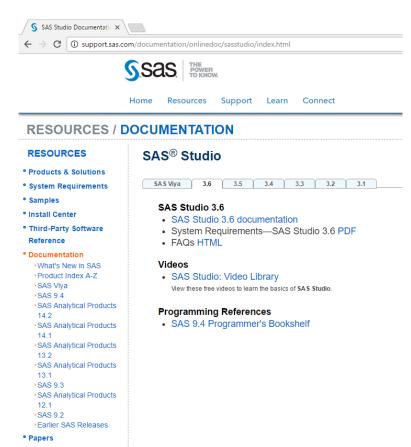

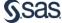

Focus Areas

#### SAS° Studio

SAS<sup>\*</sup> Studio
Video Library page

#### Resources

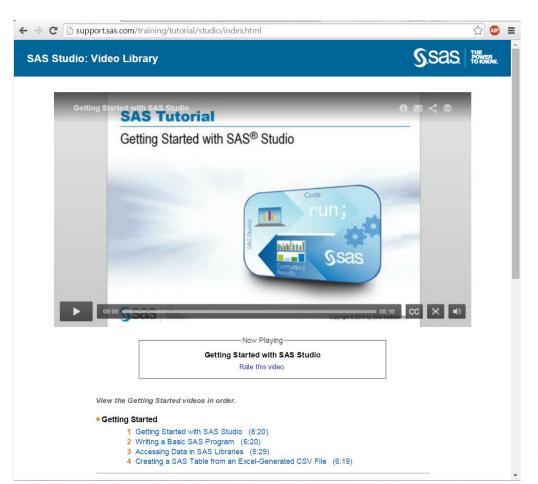

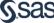

#### Recommended Resources

#### **Videos**

http://support.sas.com/training/tutorial/#s1=4

http://www.sas.com/reg/web/corp/2305758

#### Benefits, Features, Fact Sheet

http://www.sas.com/en\_us/software/foundation/studio.html

#### SAS Global Forum Paper

http://support.sas.com/resources/papers/proceedings14/SAS302-2014.pdf

#### Overview, Documentation, Training, Samples and Tips

http://support.sas.com/software/products/sasstudio/index.html#s1=2

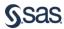

# Get Connected with SAS

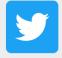

Follow us on Twitter @SASSoftware

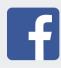

Like SAS on Facebook
SAS Software, SASUsersgroup

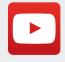

Subscribe to SAS on YouTube SASSoftware

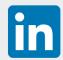

Join on LinkedIn SAS, SAS Users Group

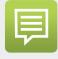

Join SAS Communities communities.sas.com

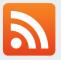

Read SAS Blogs blogs.sas.com/content

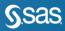

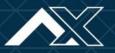

# ANALYTICS EXPERIENCE 2017

Sept. 18 - 20 | Gaylord National Resort, Washington, DC

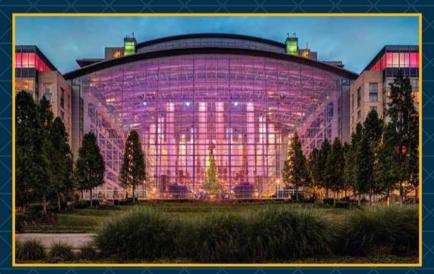

\$100 off for Ask the Expert Viewers! Register by July 31, 2017 and use discount code ASKEXPERT

sas.com/analyticsx

#AnalyticsX

### Learn SAS with SAS Education

SAS Education will support you in continual learning to grow your career.

- SAS Training Courses support.sas.com/training
- Get SAS Certified support.sas.com/certify
- SAS Books support.sas.com/books

Contact SAS Training Customer Service (800) 727-0025 or <a href="mailto:training@sas.com">training@sas.com</a>

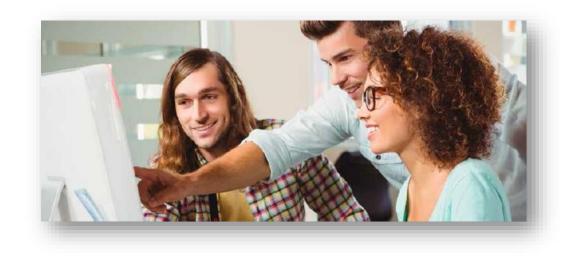

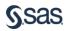

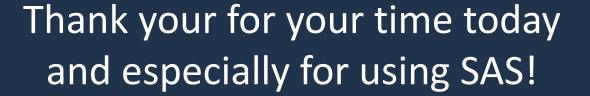

sas.com

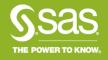